## **How to Burn and Copy Wii Games**

Is it possible to burn and copy Wii games? This guide will show us how to softmod Wii console and play burned Wii Games or movies DVDs on Nintendo Wii.

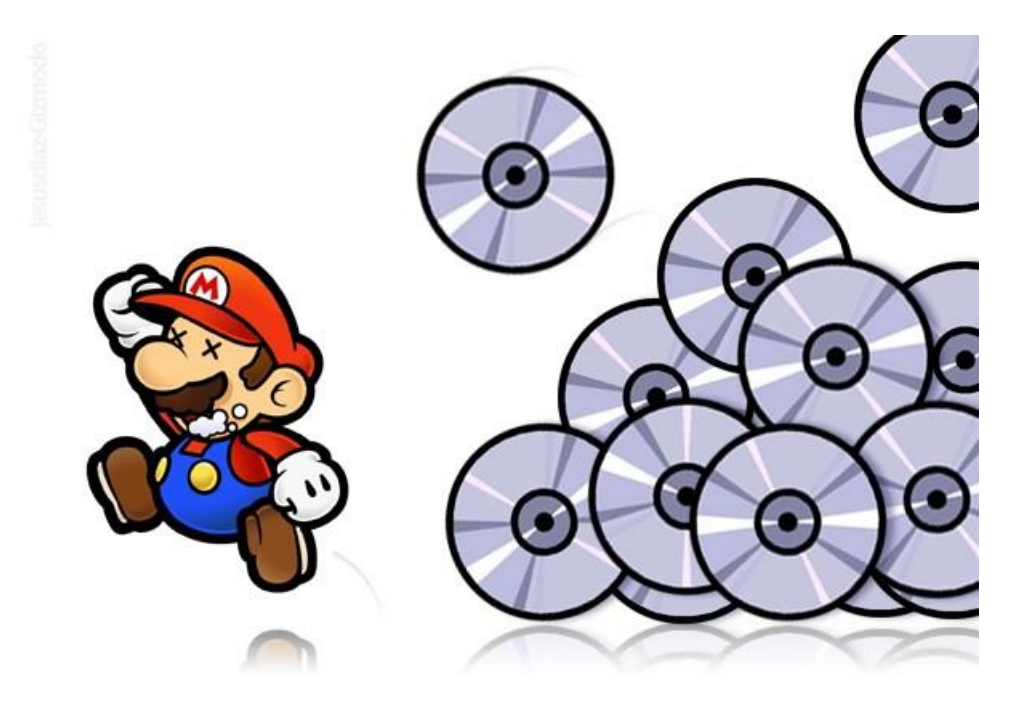

As a Wii hardcore gamer, it's so disappointed that there are few adult games, weak online community, and lack of DVD movie collections playback on the Wii console. And can we copy Wii games to DVD discs and play burned DVDs on Wii console? Yes, we can do it after you just read this post.

On the other hand, Wii doesn't allow us to back up Wii games for only personal use. For example, if our Wii discs get some serious scratches, totally damage or lost? So

we need to back up our Wii games. So I will show you how to use your Wii as the real DVD Player and play burned DVD games or purchased DVD movies on Wii.

## What you'll need

First if we want to back up your Wii games and play a burned games or movies, we'll need to softmod and then then install a backup manager software. What is softmodding? It's a new way to mod a Nintendo Wii which doesn't require any chips. What shall we do is to download some software onto an SD card and install them on your Wii. It just takes only less than 5 minutes for everyone to do it.

#### 1. SD Card

It's very common for us to buy them on any electronics store. Maybe you might have it already from mobile phone or a camera.

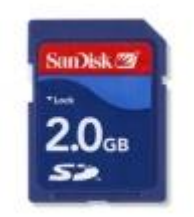

Price: \$18.95

Get it from [Amazon.com.](http://www.amazon.com/SanDisk-Memory-Frustration-Free-Packaging--SDSDB-016G-AFFP/dp/B007JRB0SS/ref=sr_1_2?ie=UTF8&qid=1418884573&sr=8-2&keywords=SD+disk)

## 2. DVDs (or an external hard disk) and imElfin DVD **Creator**

Any type of blank DVD discs will be required:  $DVD-R$ ,  $DVD +R$ ,  $DVD+RW$ , etc.

Make sure you have a DVD burner drive and professional DVD burning software. I

recommed [imElfin DVD creator.](http://www.imelfin.com/dvd-creator.html)

The price of one DVD: \$4.32

Get [a blank DVD](http://www.amazon.com/Verbatim-Branded-Recordable-50-Disc-95101/dp/B00081A2KY/ref=sr_1_1?ie=UTF8&qid=1418886297&sr=8-1&keywords=blank+dvd+discs) disc from Amazon.com.

Download and install imElfin DVD creator for free. The powerful of this program is

to burn protected iTunes movies or torrent Wii games to a blank DVD disc as easy

as ABC and create a 3D DVD disc from 2D videos as you prefer.

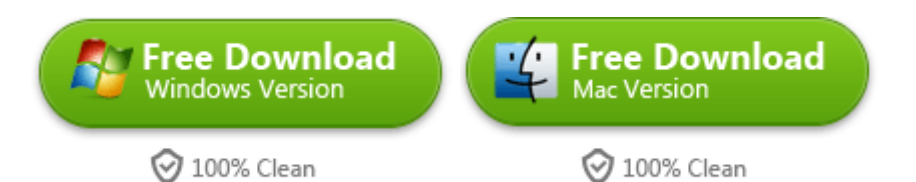

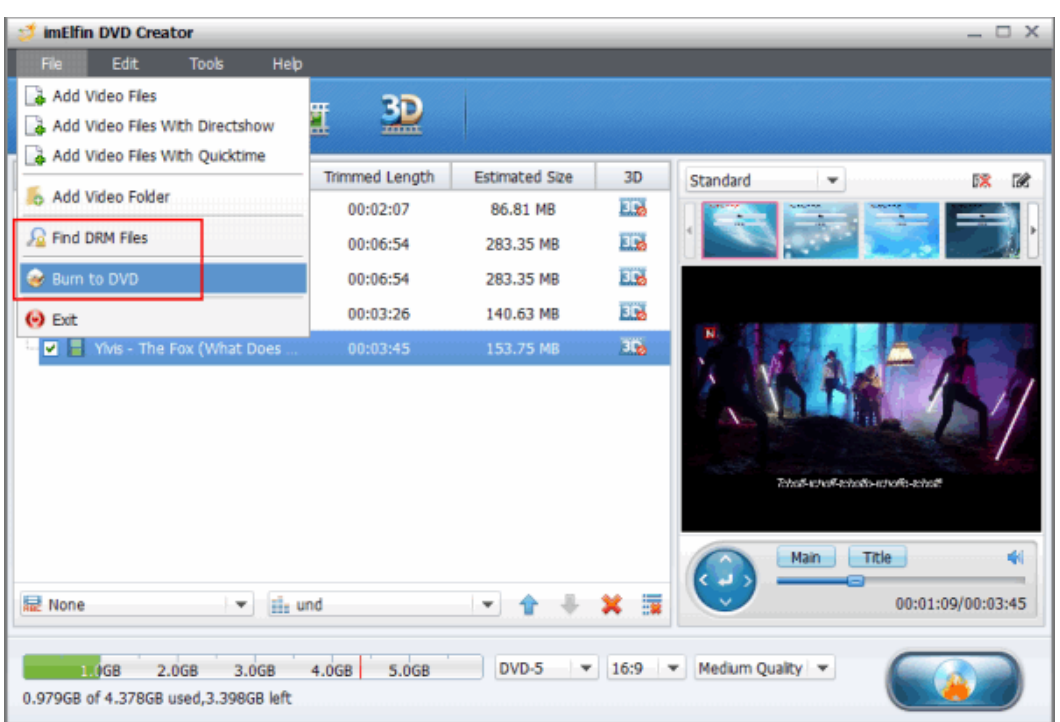

#### 3. Wii Unlocking software

We need Wii Unlocking software to softmod your Wii. Once you download the software and transfer it to SD card. Get Wii Unlocking software

from [www.wiiunlockplus.com.](http://www.wiiunlockplus.com/)

### How to softmod your Wii step by step

1) Download the Wii Unlocking software from [www.wiiunlockplus.com](http://www.wiiunlockplus.com/) and unzip them with [free WinRar](http://www.rarlab.com/) software at the first. And then transfer unziped files to the root of the SD card.

2) Insert the SD card in the Wii console and turn it on. Navigate to Wii options->Data management->Channels->SD Card. The pop-up window will prompt you to press "Yes" to load "/boot.dol". The onscreen instructions will show us to install [dvdx](http://wiibrew.org/wiki/DVDx) and th[eHomebrew Channel.](http://wiibrew.org/wiki/Homebrew_Channel)

3) Once you have install the Homebrew Channel, so we can play any DVDs such as purchased Wii DVD games, homemade DVD games, burned DVD movies collections. All we do are to install an application to the homebrew channel. Here are [all lists of Homebrew applications.](http://wiibrew.org/wiki/Homebrew_applications)

4) Installing the Backup Launcher and the USB loader. Launch the Homebrew Channel and click the cIOS\_installer. Just follow the on-screen instructions and then the Wii console will reboot automatically. Now if you want to play burned DVD collections, just insert the DVD in the Wii and run the "Backup\_Launcher" on the

Homebrew Channel Menu. By the way, you can install [CoverFloader](https://code.google.com/p/wiicoverflow/) which is a USB

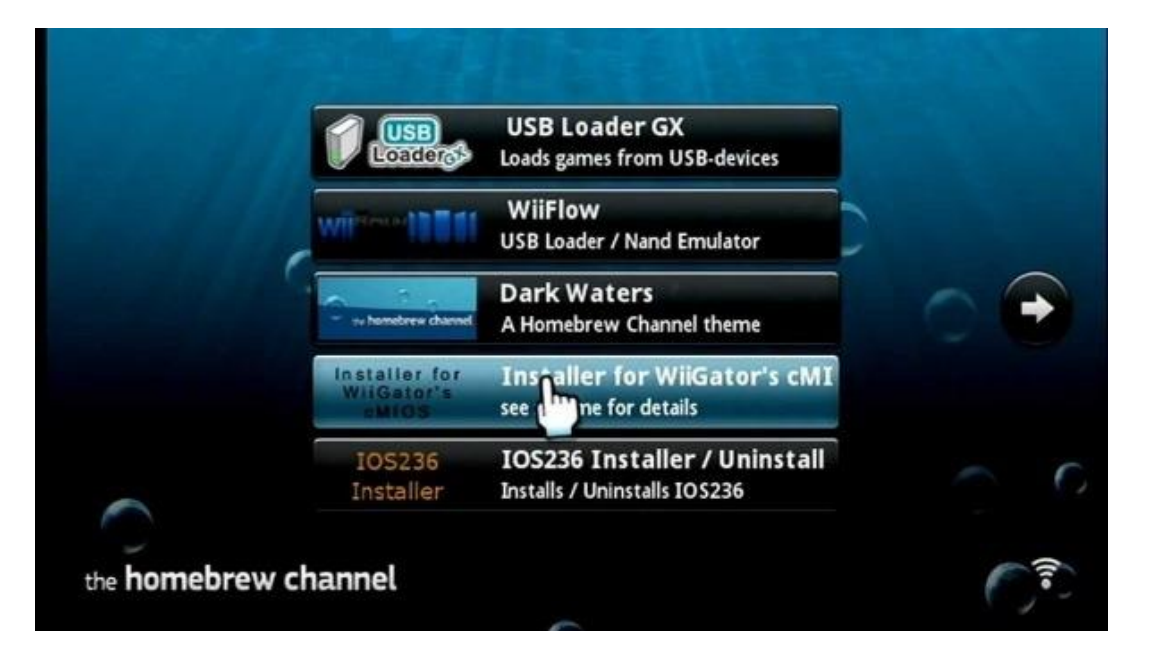

ISO Loader for Nintendo Wii.

5) Insert a Wii game disc and run the USB ISO loader to click the install button.

Once the game is finishing copying, it will show in the USB loader. And then press 1 from the Wiimote to select the Cover download menu and download cover art as you want. Now we can copy and play Wii games as what we want.

## Download and burn Wii games to play on **Wii**

Here are some torrent Wii games for us to download. All we need is to download and install the *[uTorrent](http://www.utorrent.com/)* software. For example, we can search one of the following homepages and search free torrent Wii Games.

1) [www.mininova.org](http://www.mininova.org/)

2) [wiiiso.com](http://wiiiso.com/torrents.php)

- 3) [www.torrentgamesps2.com.br](http://www.torrentgamesps2.com.br/)
- 4) [torrentsgames.org](http://torrentsgames.org/category/nintendo-wii)
- 5) [gamingsnack.com](http://gamingsnack.com/category/nintendo-wii/)
- 6) [games.torrentsnack.com](http://games.torrentsnack.com/category/nintendo-wii/)
- 7) [www.gamestorrent.biz](http://www.gamestorrent.biz/)
- 8) [downloadgamestorrents.com](http://downloadgamestorrents.com/category/nintendo-wii)
- 9) [www.gamestorrents.com](http://www.gamestorrents.com/)

Once you download this torrent from the above sites, now use imElfin DVD creator to [burn these free torrent Wii games to DVD discs](http://www.imelfin.com/how-to-download-and-convert-torrent-to-dvd.html) as easy as ABC. By the way, the torrent files are always .ISO, .WBFS, .WAD format. The imElfin DVD creator can create DVD discs from torrent Wii games (.ISO). If the torrent Wii games format is .WBFS format, you can use [this free program](http://www.wbfstoiso.com/) to convert WBFS to ISO file at the first.

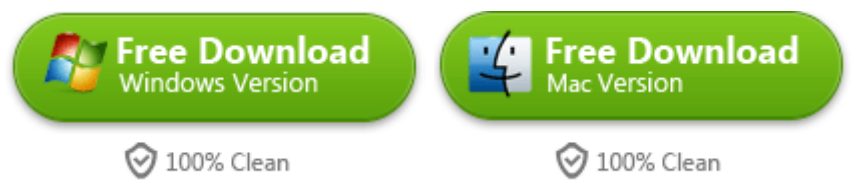

# The easy way to hack Wii in just 3 minutes (100% work)

The basic principle of the process is to visit this http://please.hackmii.com/ and choose system menu version. According to you Wii console, please input system menu version and you Mac address. After you have filled all content, you will

download the LetterBomb.zip file and unzip it with using free WinRar. To learn

from more info about how to hack Wii, please watch the following video.

## Related Reading:

- [PS4 vs. Wii U vs. Xbox One: Which to buy?](http://www.imelfin.com/ps4-vs-wii-u-vs-xbox-one.html)
- [How to Play DVD Movies on Nintendo Wii](http://www.imelfin.com/how-to-play-dvd-movies-on-wii.html)
- [How to Play Blu-ray on Wii-U and Wii](http://www.imelfin.com/how-to-play-blu-ray-on-wii-u-and-wii.html)

This PDF is generated upon

[http://www.imelfin.com/how-to-burn-and-copy-wii-games.html,](http://www.imelfin.com/how-to-burn-and-copy-wii-games.html) the original

author is **imElfin**.